# SECURING ASP.NET CORE APPLICATIONS

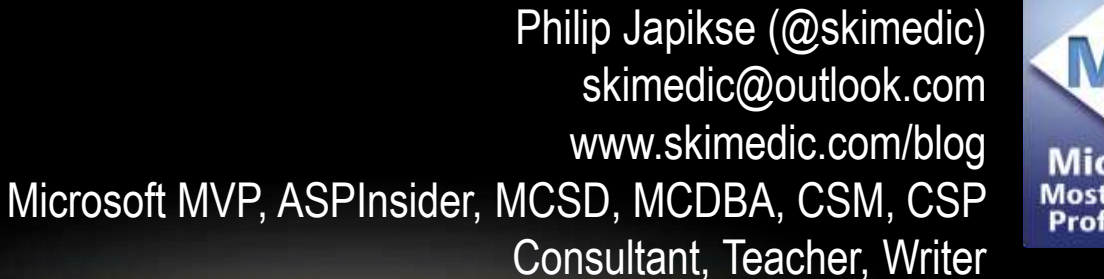

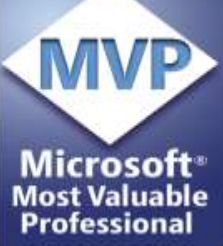

https://github.com/skimedic/presentations

#### Phil.About()

➢Consultant, Coach, Author, Teacher ➢Lynda.com (http://bit.ly/skimediclyndacourses) ➢Apress.com (http://bit.ly/apressbooks) ➢Microsoft MVP, ASPInsider, MCSD, MCDBA, CSM, CSP ➢Founder, Agile Conferences, Inc. ➢http://www.dayofagile.org ➢President, Cincinnati .NET User's Group

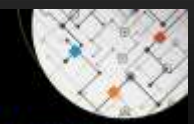

**Building Web** Applications with Studio 2017

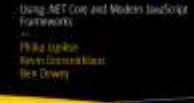

**Apress** 

Apress

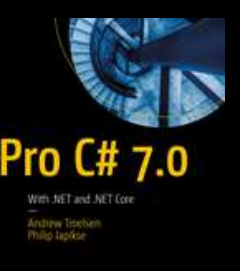

# WHAT DOES IT MEAN TO "SECURE"?

- $\triangleright$  More than just "logging in"
- ➢Authentication
- ➢Authorization
- ➢Transport Layer Security
- ➢Cross Origin Resource Sharing (CORS)
- ➢Cross Site Scripting (XSS)
- ➢User and access control management

#### TRANSPORT LAYER SECURITY (TLS)

➢Provides communications security

 $>$  SSL was proven to be easy to hack

➢SSL is now prohibited by the Internet Engineering Task Force (IETF),

➢TLS aims to provide privacy and data integrity between two communicating computer applications

#### TLS SECURE CONNECTION PROPERTIES (MUST HAVE 1+)

- $\triangleright$  Symmetric cryptography encrypts the data transmitted
- ➢The identity of the communicating parties can be *authenticated* using publickey cryptography.
- ➢Each message transmitted includes a message integrity check using a message authentication code to prevent undetected loss or alteration of the data during transmission.

#### CROSS ORIGIN RESOURCE SHARING (CORS)

- ➢CORS defines a way in which a browser and server can interact to determine whether or not it is safe to allow request from a different domain.
	- $\triangleright$ It is more secure than simply allowing all cross-origin requests.
- ➢It describes new HTTP headers which provide browsers and servers a way to request remote URLs only when they have permission.
	- $\triangleright$  Built in to all modern browsers
- ➢ Simple CORS
	- ➢GET/POST, form encoded, no additional header
	- ➢Sends Origin header in request, expects Access-Control-Allow-Origin in response

#### DEALING WITH CORS

- ➢Most CORS sends "preflight" OPTIONS request specifying what is being requested (Verb, headers, cookies,etc)
- ➢Destination server decides who gets in
- ➢Have to populate appropriate headers in your \$http service calls
- ➢Automatic with Angular \$http service with right configuration
- ➢Configurable with ASP.NET Core Middleware

#### CROSS SITE REQUEST FORGERY (CSRF/XSRF)

- ➢Attack where unauthorized commands are executed unwilling by user that the web application (browser) trusts.
- ➢Commonly involves the following:
	- ➢Sites that rely on user's identity
	- $\triangleright$  Exploits that sites trust
	- ➢Tricks the browser into sending HTTP requests to target site
- ➢Typically target state change attacks since the response can't be captured
- ➢Can be executed through Image tags, JS Ajax Requests, hidden forms, etc.

#### CROSS SITE SCRIPTING (XSS)

➢XSS are attacks where malicious scripts are injected into trusted web sites.

➢Can be used to bypass CORS rules or other access controls

➢Can access cookies, session tokens, or other sensitive information

➢Account for roughly 84% of security vulnerabilities documented by Symantec in 2007

#### PROTOCOLS

➢OAuth2

 $\triangleright$  Just about authorization

➢Issued access token after user is authenticated "somehow"

 $\triangleright$  Includes provisions for user consent

#### ➢OpenID Connect

- ➢Builds on OAuth2
- ➢Just about authentication

 $\triangleright$ Issued id token after presenting valid credentials

#### TERMINOLOGY

- ➢Client application requesting access to a Resource
- ➢Resource / Relying Party a secured API/app that Client wants to call
- $\triangleright$  Resource Owner end user using the Client
- ➢Scope a named resource that authorization is needed for
- ➢Identity Provider (IdP) / Security Token Service (STS) / SSO server / Authentication Server / Authorization Server
	- ➢App that manages identities, authenticates users, returns ID and Access tokens for use by Client
	- ➢IdentityServer, Azure AD, ADFS, Domain Controller, Auth0 server
- ➢JWT "jawt" token format used for OpenID Connect and OAuth2

# ASP.NET CORE IDENTITY

#### ASP.NET (CORE) IDENTITY

- ➢Handles creation and management of identities, roles, and claims
- ➢Handles password hashing / creation, crypto protocols, etc.
- ➢Supports Oauth providers and Security Token Service (STS) providers (like Identity Server)

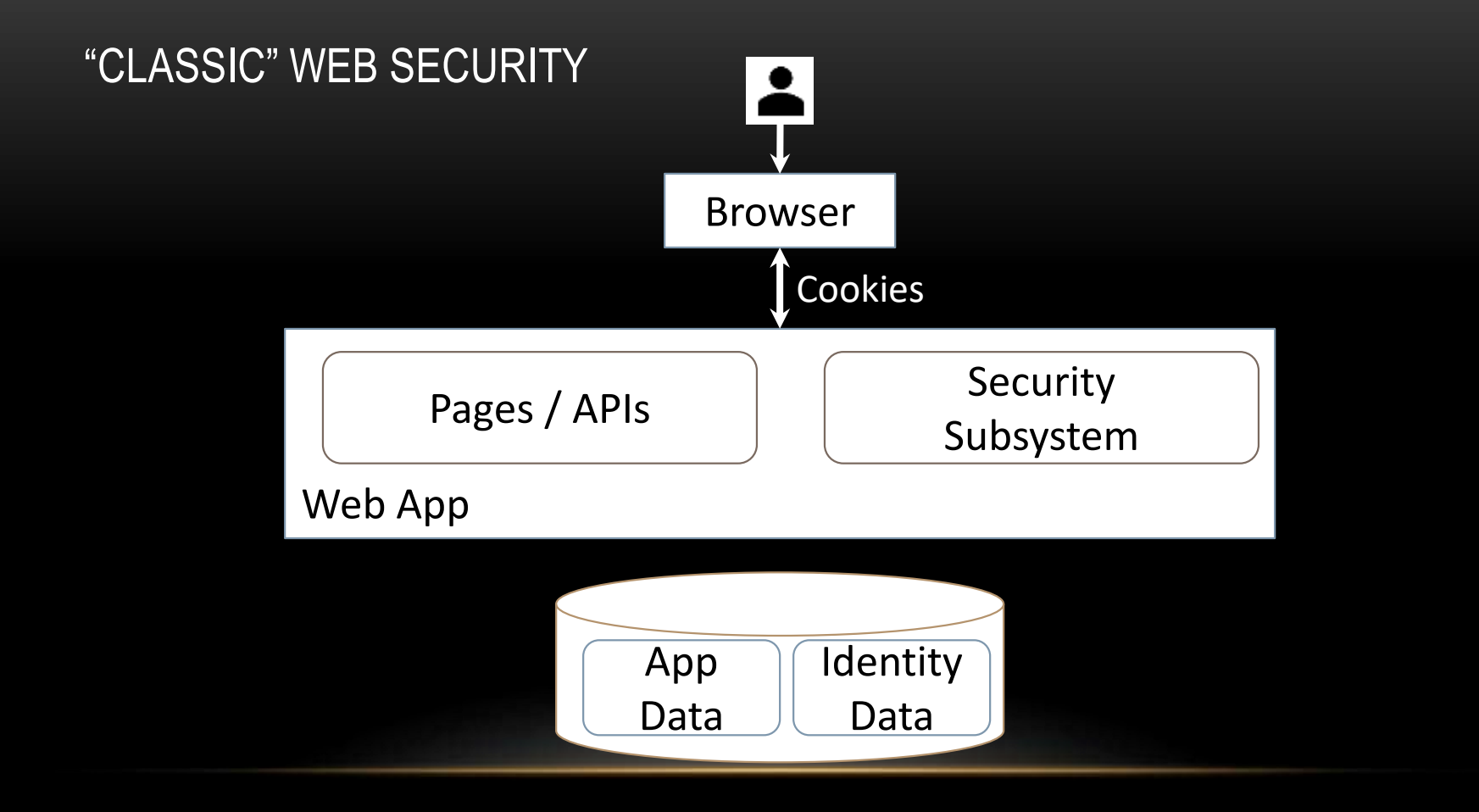

AUTHENTICATION OPTIONS

- ➢Windows authentication
- $\triangleright$  Basic authentication

➢Locally stored user accounts ➢Clouds (e.g. Azure AD) user accounts ➢Work or School accounts ➢Cookie-based authentication with host site

➢Token-based authentication (STS)

#### ASP.NET CORE IDENTITY PACKAGES

➢Microsoft.AspNetCore.Identity.EntityFrameworkCore

➢Microsoft.EntityFrameworkCore.SqlServer

➢Can use .InMemory for testing

➢Microsoft.AspNetCore.Authentication.Cookies

➢Enables cookie based authentication

#### IDENTITY DATABASE TABLES

- ➢Users Registered users of your application
- ➢User Claims Claims for individual users
- ➢User Logins External logins for users
- ➢Roles Authorization Groups
- $\triangleright$  Role Claims Claims for authorization groups

#### IDENTITY OPTIONS

➢Configured in Startup/ConfigureServices

➢Configures:

➢Password requirements

➢Lockout options (check AccountController.Login if lockout is enabled)

- ➢UserName/Email restrictions
- ➢Signin restrictions
- ➢ClaimsIdentity options settings

➢Tokens provider options (password reset, email confirmation, change email)

#### COOKIE SETTINGS

➢Configured in Startup/ConfigureServices

➢Options:

➢LoginPath (Account/Login)

➢AccessDeniedPath (Account/AccessDenied

➢ExpireTimeSpan (defaults to 14 days)

➢SlidingExpiration (defaults to true)

# CHANGE PRIMARY KEYS

CONVERT PRIMARY KEY TO INT FROM STRING

- ➢Modify ApplicationUser
- ➢Create ApplicationRole
- ➢Update Startup

➢Update UrlHelperExtensions, Account/ConfirmEmail, Account/ResetPassword, MC.LinkLoginCallback,, AC.ConfirmEmail

➢Delete Migrations, add new

public class ApplicationUser : IdentityUser**<int>** {} public class ApplicationRole : IdentityRole**<int>** {}

services.AddIdentity<ApplicationUser, **ApplicationRole**>() .AddEntityFrameworkStores<ApplicationDbContext>() .AddDefaultTokenProviders();

# EXTEND IDENTITY TABLES

#### EXTENDING IDENTITY TABLES

➢ApplicationUser and ApplicationRole wer changed to use <int>

- ➢This cascaded to all other Identity Tables
- ➢Identity tables have FK relationships defined in database but no navigation properties
- ➢Adding navigation properties through the fluent API allows for C# traversal of Identity models

### EMAIL CONFIRMATION AND PASSWORD RESET

#### CONFIGURE EMAIL PROVIDER

➢Default template pretends to send email

➢Add MailKit to send email

➢Use Secrets Manager Tool to save secrets

➢VS or dotnet user-secrets set <key> <value>

➢Stored in

➢%appdata%/Microsoft/UserSecrets/<WebAppName-userSecretsId>

➢Use Azure KeyVault in production

ACCOUNT CONFIRMATION AND PASSWORD RECOVERY

➢Accounts can be required to have confirmed email address

➢Users can register but not login until email is validated

➢Immediate logon can be disabled in Account/Register by commenting out:

//await \_signInManager.SignInAsync(user, isPersistent: false);

 $\triangleright$ Be careful of changing this setting after site has users

➢Set all existing users as confirmed

# TWO FACTOR AUTHENTICATION

#### CONFIGURE 2 FACTOR AUTHENTICATION WITH QR CODE

➢Download qrcode.js and qrcode.min.js from https://davidshimjs.github.io/qrcodejs/

➢Add the following to the scripts section of Manage\EnableAuthenticator.cshtml

```
<script src="~/js/qrcode/qrcode.js" asp-append-version="true"></script>
<script type="text/javascript">
 new QRCode(document.getElementById("qrCode"),
  {
    text: "@Html.Raw(Model.AuthenticatorUri)",
    width: 150,
    height: 150
 });
</script>
```
# OAUTH AUTHENTICATION

#### REQUIRE SSL

#### ➢RequireHttpsAttribute - Globally/Controller/Actions

```
services.Configure<MvcOptions>(options => 
{ 
   options.Filters.Add(new RequireHttpsAttribute()); 
});
```
#### ➢URL Rewriting Middleware

//Use the global filter instead var options = new RewriteOptions().AddRedirectToHttps(); app.UseRewriter(options);

➢Kestrel and SSL is convoluted. See https://www.lynda.com/ASP-NETtutorials/ASP-NET-Core-New-Features/656815-2.html for full details.

SUPPORTING PROCESSES

- ➢Create Privacy Policy URL
- ➢Create Terms of Service URL
- ➢SignInManager loads login button for each registered OAuth provider
- ➢External Logins are stored in AspNetUserLogins
	- ➢Still need to register in AspNetUsers

#### FACEBOOK

➢Create/Register your app with https://developers.facebook.com/apps/

- ➢Create a new app id choose Facebook Login
- ➢Under settings, select
	- ➢Client Oauth Login, Web OAuth Login, Enforce HTTPS, Strict Mode
	- ➢Enter https://localhost:<portnumber>/signin-facebook for redirect URL
- ➢From the Settings menu, note the App ID and Client Secret
	- ➢Add to secrets.json

dotnet user-secrets set Authentication:Facebook:Appid <app-id> dotnet user-secrets set Authentication:Facebook:AppSecret <app-secret>

#### FINISH SETUP

#### ➢Update Startup/Configure:

services.AddAuthentication().AddFacebook(facebookOptions =>

{ facebookOptions.AppId = Configuration["Authentication:Facebook:AppId"]; facebookOptions.AppSecret = Configuration["Authentication:Facebook:AppSecret"]; });

➢Login page now has a button for Facebook login

#### TWITTER

➢Create/Register your app with https://apps.twitter.com/

- $\triangleright$  Create a new app with
	- ➢App Name, Description,
	- ➢Website: Valid URL (e.g. https://www.skimedic.com)
	- ➢Callback Url: https://localhost:<portnumber>/signin-twitter
	- ➢Can only get email with PrivacyPolicy and TermsOfService
- ➢From the Settings menu, note the Consumer Key and Secret

➢Add to secrets.json

dotnet user-secrets set Authentication:Twitter:ConsumerKey <key> dotnet user-secrets set Authentication:Twitter:ConsumerSecret <secret>

#### FINISH SETUP

➢Add Microsoft.AspNetCore.Authentication.Twitter package

➢Update Startup/Configure:

```
services.AddAuthentication().AddTwitter(twitterOptions =>
{
 twitterOptions.ConsumerKey = Configuration["Authentication:Twitter:ConsumerKey"];
 twitterOptions.ConsumerSecret = Configuration["Authentication:Twitter:ConsumerSecret"];
 twitterOptions.RetrieveUserDetails = true;
});
```
➢Add Terms of Service and Privacy Policy URLS to access user's email address

➢Must be valid URL Format (i.e. no port number)

➢Login page now has a button for Twitter login

#### GOOGLE

➢Create/Register your app with https://console.developers.google.com/projectselector/apis/library

➢Select Google+ API click Enable

➢Select Create Credentials, calling from Web Server, select User Data

➢Create OAuth2.0 client Id and call back URL

➢https://localhost:<portnumber>/signin-google

➢Setup OAuth Consent Screen

➢Download Credentials

➢Add to secrets.json

dotnet user-secrets set Authentication:Google:ClientId <key> dotnet user-secrets set Authentication:Google:ClientSecret <secret>

#### FINISH SETUP

#### ➢Update Startup/Configure:

```
services.AddAuthentication().AddGoogle(googleOptions =>
{
    googleOptions.ClientId = Configuration["Authentication:Google:ClientId"];
    googleOptions.ClientSecret = Configuration["Authentication:Google:ClientSecret"];
});
```
#### ➢Login page now has a button for Google login

#### MICROSOFT

➢Create/Register your app with https://apps.dev.microsoft.com/

- ➢Select Converged Apps and click Add App
- ➢Add name, skip guided setup
- ➢Add Web platform, enter call back URL, TOS and PP.
	- ➢https://localhost:<portnumber>/signin-microsoft
- $\triangleright$  Generate password it's only displayed once
	- ➢Add to secrets.json

dotnet user-secrets set Authentication:Microsoft:ApplicationId <key> dotnet user-secrets set Authentication:Microsoft:Password <secret>

#### FINISH SETUP

#### ➢Update Startup/Configure:

services.AddAuthentication().AddMicrosoftAccount(microsoftOptions => {

microsoftOptions.ClientId = Configuration["Authentication:Microsoft:ApplicationId"]; microsoftOptions.ClientSecret = Configuration["Authentication:Microsoft:Password"]; });

➢Login page now has a button for Microsoft login

# AUTHORIZATION

#### AUTHORIZATION

#### ➢Simple - Authorize, AllowAnonymous attributes

➢Declarative role

```
[Authorize(Roles = "Administrator,SysAdmin")] //or
[Authorize(Roles = "Administrator"),Authorize(Roles = "SysAdmin")] //and
```
➢Policy based

```
➢[Authorize(Policy="ITAdmin")]
```

```
services.AddAuthorization(options =>
{
   options.AddPolicy("ITAdmin", policy =>
   \mathcal{L}policy.RequireAuthenticatedUser();
      policy.RequireRole("Admin");
      policy.RequireClaim("Department", "IT");
   });
});
```
#### CLAIMS

➢Name Value pairs issued by a trusted party

 $\triangleright$ Represents what the subject is, not what it can do

➢Claims are policy based.

➢Either check for the presence of a claim or the presence and specific value

```
services.AddAuthorization(options =>
{
  options.AddPolicy("Employees", 
     policy => policy.RequireClaim("EmployeeNumber"));
  options.AddPolicy("Founders", 
     policy => policy.RequireClaim("EmployeeNumber", "1", "2", "3", "5"));
});
```
#### AUTHENTICATION IN VIEWS

- ➢Role Authorization
	- ➢User.IsInRole("Dept")
- ➢Claims Authorization
	- ➢User.HasClaim("Department","IT")
- ➢Policy Authorization
	- $\triangleright$  Inject the authorization service into the view
		- ➢@inject IAuthorizationService AuthorizationService

# **CORS**

ENABLE CROSS-ORIGIN REQUESTS (CORS) IN ASP.NET CORE

➢Add CORS in Startup/ConfigureServices

➢services.AddCors()

➢Enable CORS middleware

➢app.UseCors(builder=>builder.WithOrigins("<origins>"));

 $\triangleright$  In MVC, apply to controller, action, or globally

➢[EnableCors], [DisableCors]

#### IDENTITYSERVER OVERVIEW

➢IdentityServer is…

- ➢Open standards security protocols server
- ➢An OpenID Connect, WS-Federation, and SAML2p authentication server
- ➢And OAuth2 authorization server
- ➢Identity Provider (IdP)
- ➢Single Sign On (SSO) server

IDENTITYSERVER OVERVIEW

➢Security Token Service (STS)

➢Encompasses all of those responsibilities

➢Two versions

 $\triangleright$ IdentityServer3 – ASP.NET 4.x basis ➢IdentityServer4 – ASP.NET Core basis

#### OPENID CONNECTION CLAIMS

 $\triangleright$  aud – Audience (recipient)

- $\triangleright$  Auth\_time When auth happened (nbf)
- $\triangleright$ exp Expiration time
- $\triangleright$ nbf Not Before (expiration)
- ➢scope Identity Scope
- $\triangleright$ sub Subject (identity principal)
- $\triangleright$ idp Identity Provider
- $\triangleright$  Iss Issuer (URI)
- $\triangleright$  Client id Identity Client
- ➢amr Authentication method

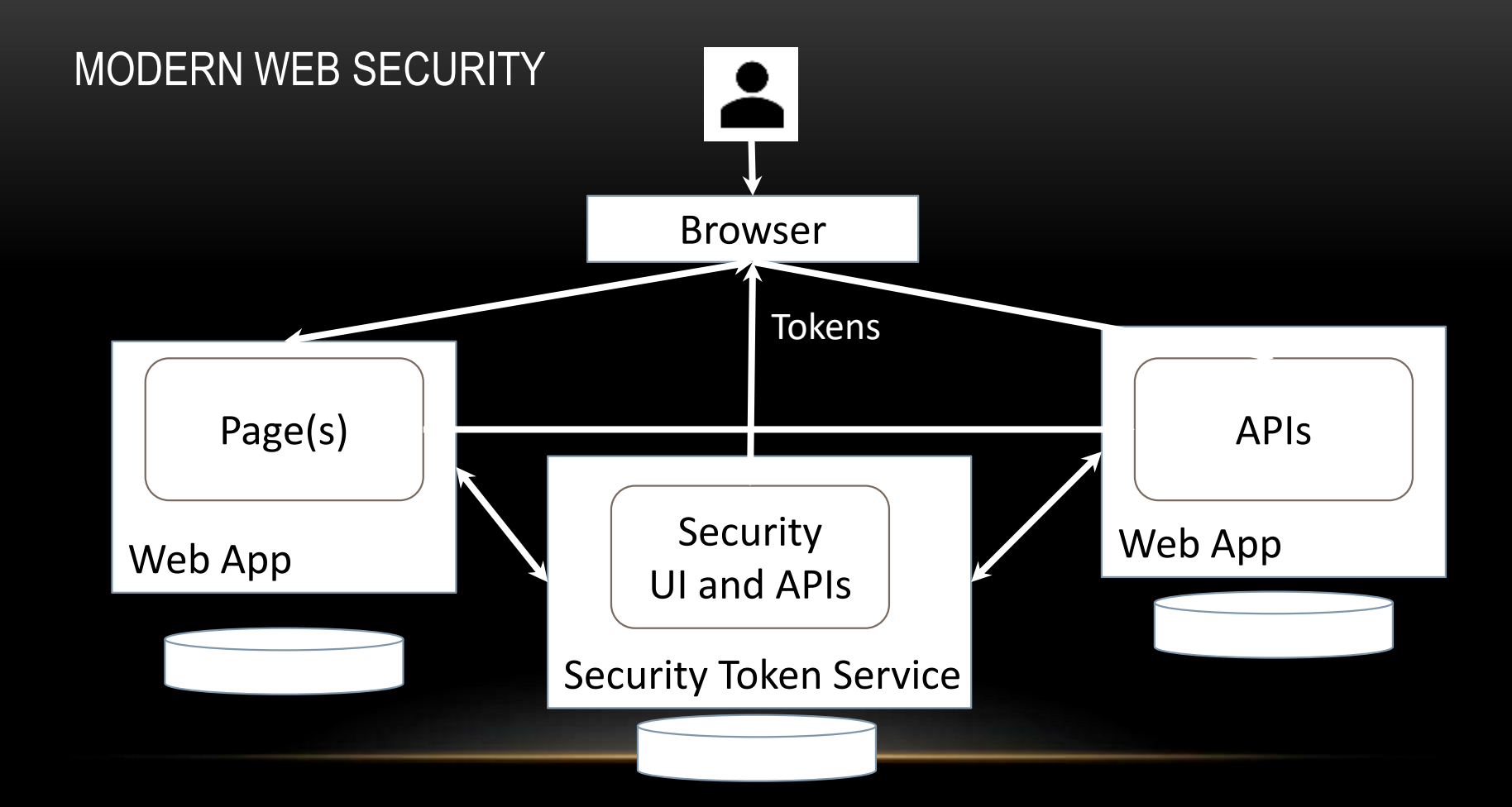

# Contact Me

skimedic@outlook.com www.skimedic.com/blog www.twitter.com/skimedic

http://bit.ly/skimediclyndacourses http://bit.ly/apressbooks

www.hallwayconversations.com

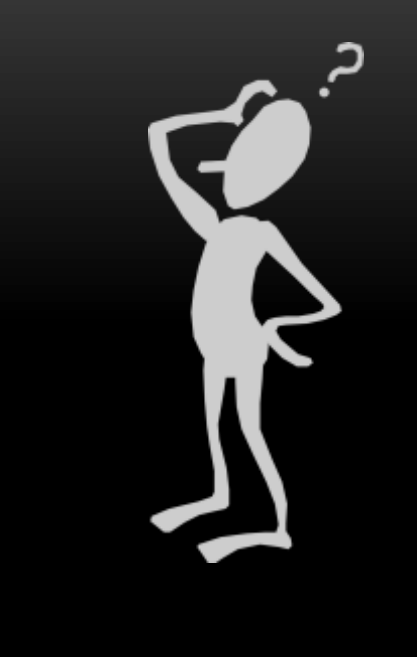

# **Thank You!**

https://github.com/skimedic/presentations